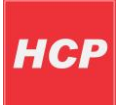

# Uputstvo za konfigurisanje uređaja Roadstar

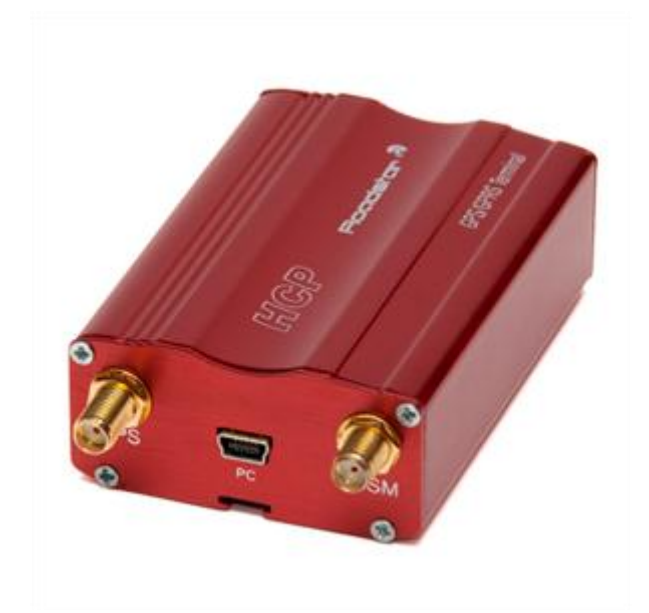

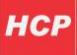

U ovom uputstvu bide opisan postupak podešavanja parametara potrebnih za rad GPS/GPRS uređaja za praćenje vozila **Roadstar**.

Uređaj **Roadstar** služi za prikupljanje i slanje podataka od interesa o vozilu na server sistema za praćenje vozila [www.tracking.rs](http://www.tracking.rs/), ili nekog drugog korisničkog servera.

Podešavanje parametara može se izvršiti na dva načina. Preko **SMS** poruka ili PC aplikacijom **Roadstar terminal application**.

## **Konfigurisanje SMS porukama**

Konfigurisanje GPS/GPRS uređaja za pradenje vozila **Roadstar** putem SMS poruka se obavlja slanjem SMS poruka uređaju, u određenom formatu.

**NAPOMENA:** Voditi računa o razmacima u poruci! U daljem tekstu razmak je označen sa "\_". U SMS poruci upisati razmak!

#### **Konfiguracione poruke:**

Svaka konfiguraciona poruka počinje sa *Road#:* nakon čega sledi neka od konfiguracionih reči sa odgovarajudim parametrom ako postoji (nema razmaka nakon *Road#:*).

- **Podešavanje ID za vozilo** Konfiguraciona reč i parametar*: ID\_vehichleID*  Gde je *ID* rezervisana reč, a *vehichleID* je konkretna vrednost ID-ja za vozilo (npr. 23)

**Primer:** *Road#:ID\_ 23*

#### - **Podešavanje parametara za GPRS, server i drugih parametara**

Konfiguraciona reč i parametar: *NTS\_,p1,p2,p3,p4,p5,p6,p7,p8,p9,p10,p11,p12,p13,* Gde je *NTS* rezervisana reč a *p(i)* i od 1 do 13, redom opisan parametar:

- p1 GPRS apn (naziv pristupne tačke)
- p2 GPRS user (korisničko ime za GPRS profil)
- p3 GPRS password (šifra za GPRS profil)
- p4 server IP address (ako koristite [www.tracking.rs](http://www.tracking.rs/) uneti prazno polje)
- p5 server port (ako koristite [www.tracking.rs](http://www.tracking.rs/) uneti prazno polje)
- p6 GPS scan move interval (u sekundama) Ciklično slanje podataka u kretanju
- p7 GPS scan still interval (u sekundama) Ciklično slanje podataka u stajanju

p8 – running mode (po brzini – uneti 0, ili po kontaktu – uneti 1) - Da li sa kretanja na stajanje i obratno prelazi na osnovu brzine izmerene GPS-om ili na osnovu stanja na kontaktu 3 na 10 žilnom kablu

p9 – scan angle (u stepenima) - Da li pravi zapis na promenu pravca kretanja u stepenima p10 – scan length (u metrima) - Isto kao i prethodni parametar samo na pređenu dužinu u metrima

p11 – measure distance by pulse counter (po kontaktu – uneti 1, po GPS-u – uneti 0) - Da li pređenu dužinu meri po GPS-u ili broji impulse sa kontakta 4 na 10-žilnom kablu (zakači se na impulsator na ABS-u recimo za precizno merenje kilometraže)

p12 – work in roaming - slanje podataka u romingu (1-da, 0-ne)

p13 – vehichle ID – broj vozila (broj ID-ja, npr. 1)

**primer 1:** *Road#:NTS ,internet,telenor,gprs,111.222.333.444,21,1,20,10,0,45,25,1,1,* Ako ste korisnik sistema [www.tracking.rs](http://www.tracking.rs/) potrebno je za adresu servera uneti 178.238.232.204 a za port servera 4022

**primer 2** ako ste korisnik [www.tracking.rs](http://www.tracking.rs/) :

*Road#:NTS ,internet,telenor,gprs, 178.238.232.204,4022,1,20,10,0,45,25,1,1,*

**NAPOMENA:** Potrebno je pri svakom konfigurisanju uneti sve parametre!

**Roadstar** će vratiti povratnu poruku ako je podešavanje obavljeno korektno!

- **Reset uređaja** Konfiguraciona reč i parametar: *RSTN* Uređaj se resetuje (isključi/uključi uređaj).

#### - **Podešavanje IP adrese servera**

Konfiguraciona reč i parametar: *serIP\_ipAddress* Gde je *serIP* rezervisana reč, a *ipAddress* je javna IP adresa servera na koji uređaj poslati podatke. Adresa u formatu 111.222.333.444

- **Interval skeniranja u pokretu**

Konfiguraciona reč i parametar: *RefTm\_interval* Gde je *RefTm* rezervisana reč, a *interval* vreme u sekundama na koliko da se vrši skeniranje vozila u pokretu.

- **Brisanje baze podataka** Konfiguraciona reč i parametar: *DelDB* Briše sve podešene parametre

#### - **Podešavanje porta za server**

Konfiguraciona reč i parametar: *serPO\_numPort serPo* je rezervisana reč. Podešava se nova vrednost za port servera. *numPort* je vrednost koja se postavlja za port servera.

#### - **OTAP**

Konfiguraciona reč i parametar: *OTPNOW* Vrši se ažuriranje softvera na uređaju preko GPRS-a.

#### - **IO PIN status – stanje na kontaktima**

Konfiguraciona reč i parametar: *STAT* Uređaj vraća trenutnu vrednost na sledećim kontaktima:

**IN:** in1in2in3 – trenutne vrednosti ulaznih kontakata (input1, input2, input3), npr. 010; jedna cifra za jedan ulazni kontakt (0-low, 1-high) **OUT:** out1out2out3 – trenutne vrednosti izlaznih pinova (output1, output2, output3), npr. 100; jedna cifra za jedan izlazni kontakt (0-low, 1-high) **GPS:** brojSatelita – trenutni broj raspoloživih satelita **LAT:** vrednost lat – trenutna geografska širina **LON:** vrednost lon – trenutna geografska dužina **SPE:** brzina km/h – trenutna brzina

#### - **Podešavanje vrednosti izlaznih kontakata**

Ovom porukom je moguće podesiti vrednost izlaznih kontakata (1-high, 0-low) za izlaze out1, out2 i LED izlaz.

Konfiguraciona reč i parametar: *OUT: out1out2outLED* Uneti vrednost 1 ili 0 za svaki od kontakata –npr 101 out1 postavlja na 1, out2 na 0 i LED izlaz na 1.

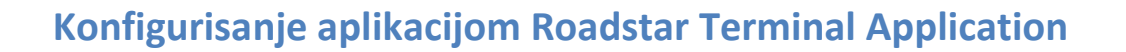

Konfigurisanje uređaja se takođe može obaviti aplikacijom **Roadstar Terminal Application**. Povežite uređaj sa računarom preko serijskog kabla koji je prikazan na sledećoj slici. Zatim priključite uređaj na napajanje.

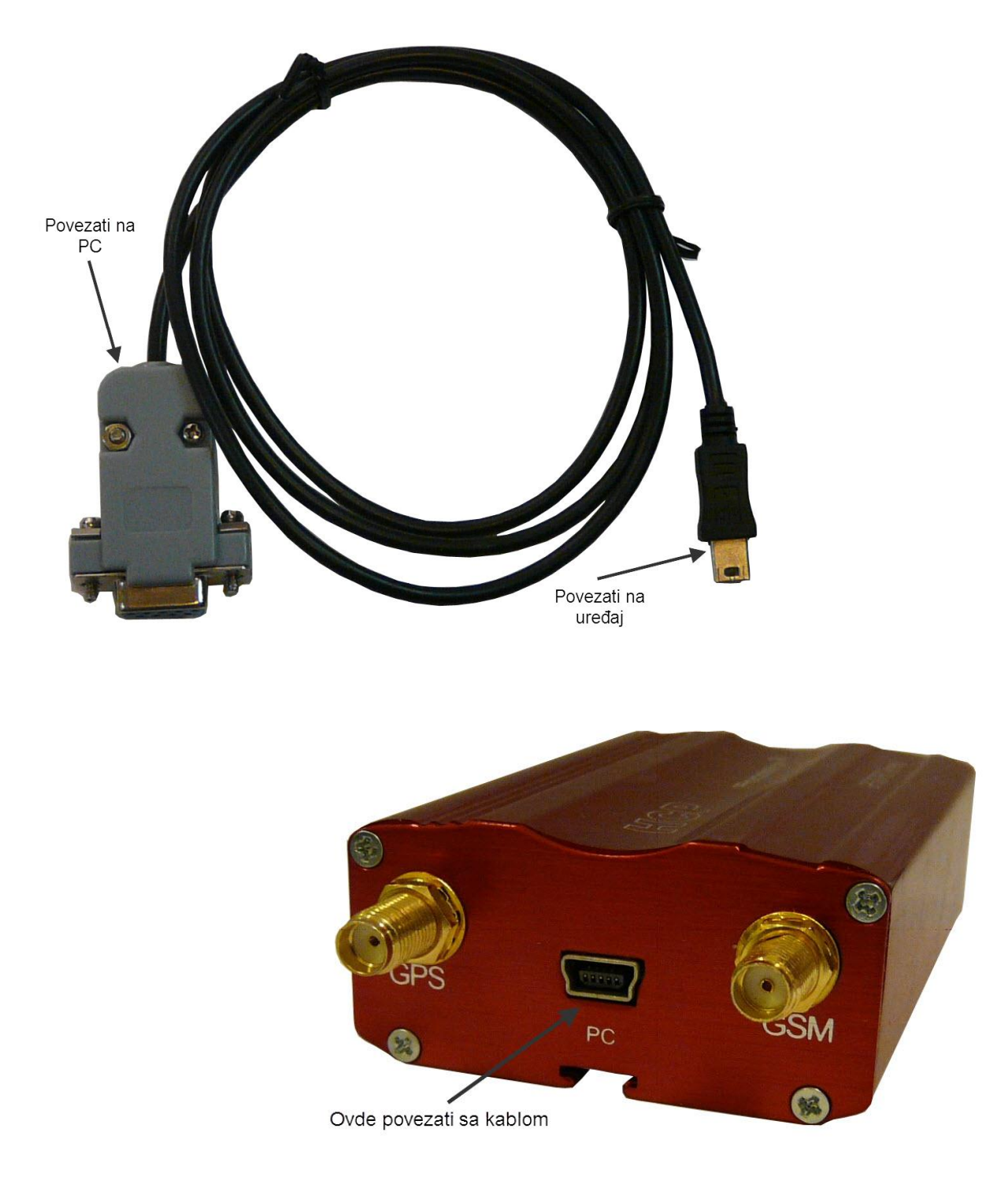

NAPOMENA: Ne povezujte uređaj sa računarom koristeći USB kabl! PC port na uređaju je serijski port! Uređaj povežite isključivo serijskim kablom prikazanim na prethodnoj slici!

Nakon što ste pokrenuli aplikaciju i povezali uređaj sa računarom, odaberite u polju za serijski port COM port na kom se nalazi povezan uređaj i brzinu 115200bps. Pritisnite dugme TEST, za proveru testa veze sa uređajem.

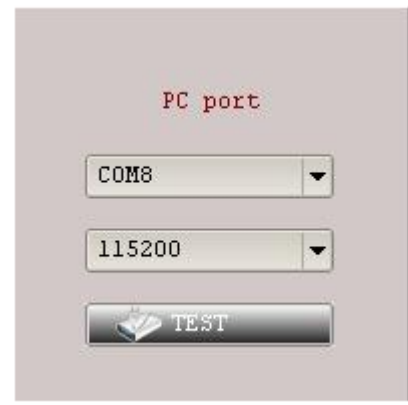

Nakon ostvarene konekcije sa uređajem, možete proveriti nivo signala, pročitati serijski broj SIM kartice, IMEI broj uređaja, resetovati ili restartovati uređaj, poslati AT komandu uređaju. Prozor je prikazan na narednoj slici.

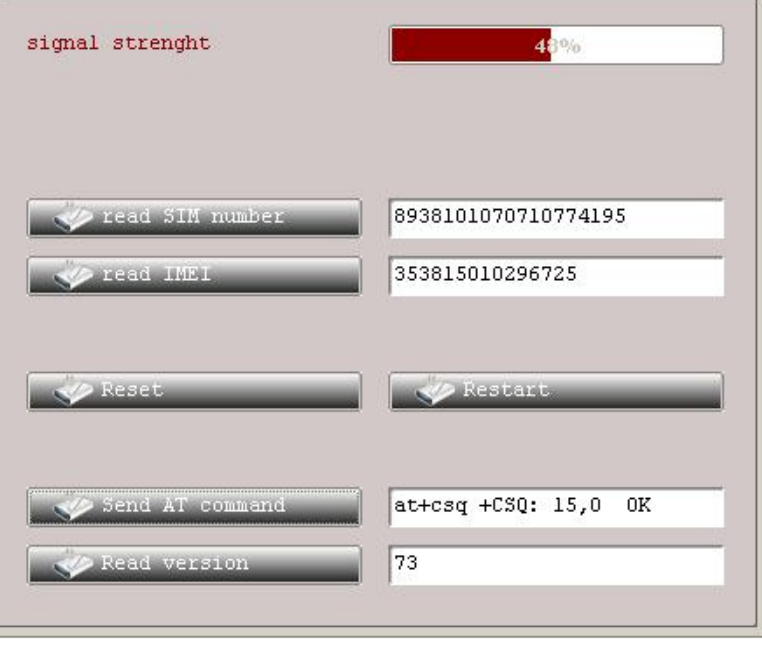

#### **Podešavanja korisnika i pristupne tačke (APN)**

Podešavanja pristupne tačke (APN - Acces Point Name) se odnosi na podešavanje uređaja za prenos podataka putem GPRS protokola.

Svaki mobilni operater ima svoje definisane parametre za APN, korisničko ime i lozinku. Uređaj **Roadstar** je isprogramiran da sam prepoznaje ove parametre za najmanje 90 različitih mobilnih operatera iz celog sveta.

Ukoliko mobilni operater koga ste odabrali nije na ovom spisku, podešavanja za APN se moraju uneti ručno u uređaj.

U panelu **apn settings** prikazane su trenutne vrednosti za GPRS parametre u uređaju. U zadata polja možete upisati nove parametre i snimiti ih u uređaj pritiskom na dugme SEND.

Čitanje trenutnih podešavanja iz uređaja se obavlja pritiskom na dugme READ. Prikaz panela je na sledećoj slici:

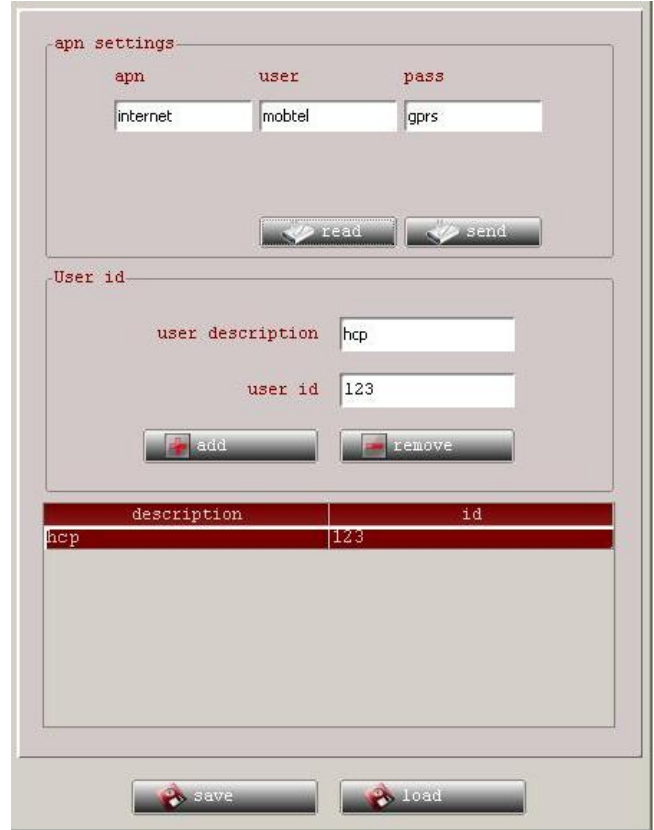

Takođe, ovde možete dodati nove korisnike. U okviru panela **User Id**, dodajte naziv korisnika upisom u polje user description i ID korisnika u polje user ID. Novog korisnika dodajete pritiskom na dugme ADD, a brišete pritiskom na korisnika pa na dugme REMOVE.

Pritiskom na dugme SAVE sačuvaćete trenutna podešavanja korisnika kog ste dodali, a pritiskom na dugme LOAD učitavaju se postojeći korisnici koje ste definisali. Za svakog korisnika pamte se naziv, ID i parametri za APN.

#### **GPS opšta podešavanja**

Pritiskom na dugme READ čitaju se trenutna podešavanja uređaja. Nakon upisa željenih parametara, pritiskom na dugme SEND snimiti nova podešavanja u uređaj.

U poljima su prikazane vrednosti sledećih parametara:

- *NOT MOVE TIME* vreme u sekundama, između dva slanja podataka kada je vozilo u mirovanju
- *RUNNING TIME* vreme u sekundama između dva slanja podataka, kada se vozilo kreće
- *ANGLE* (u stepenima), na koliko stepeni (od promene smera kretanja) da se šalju podaci
- *LENGTH* (u metrima), nakon koliko pređenih metara se šalju podaci,
- *SERVER ADDRESS –* IP adresa servera
- *SERVER PORT –* port servera

Mogude je odabrati i dodatne parametre. Potrebno je obeležiti željenu opciju:

- Work in roaming (rad uređaja u romingu)
- Check distance (za proveru pređene kilometraže)
- Check course (provera kursa kretanja)
- Run mode on pin (Da li sa kretanja na stajanje i obratno prelazi na osnovu stanja prvog ulaznog kontakta)
- Run mode on speed (Da li sa kretanja na stajanje i obratno prelazi na osnovu brzine izmerene GPS-om)

**Napomena:** Opcija *Check course* de biti obeležena nakon čitanja podataka iz uređaja, zavisno da li je unet podatak za ugao - ANGLE. Ako je ugao manji od 25 stepeni, opcija neće biti obeležena.

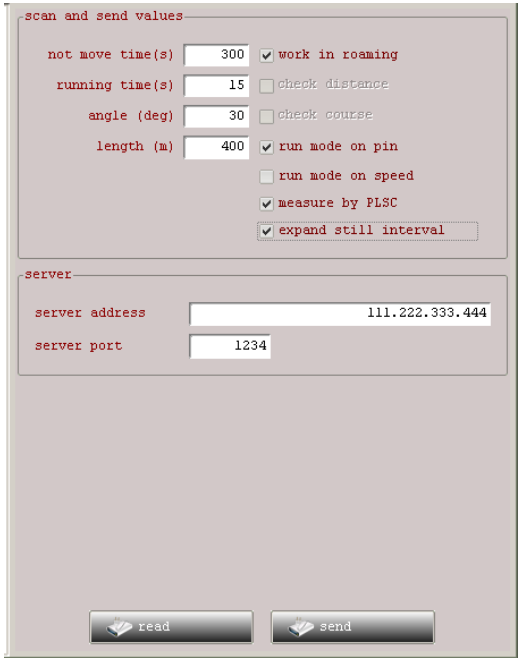

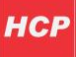

### **Vozila korisnika**

U ovom prozoru možete definisati vozila korisnika. U padajućem meniju odaberite tip vozila i dodelite ID upisom u polje **vehicle id**. Pritiskom na dugme ADD dodajete novo vozilo na spisak postojećih. Pritiskom na vozilo pa na dugme REMOVE uklanjate vozilo iz spiska vozila. Pritiskom na SEND šaljete ID vozila u uređaj. Time ste definisali ID vozila u koje ćete ugraditi **Roadstar**. Pritiskom na dugme READ iz uređaja možete pročitati ID vozila.

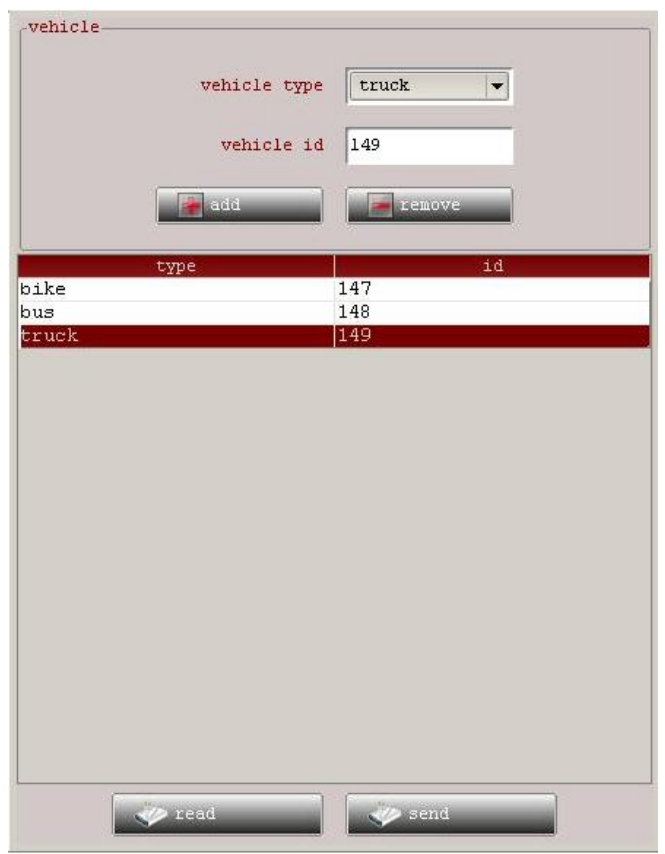

Nakon što ste podesili sve potrebne parametre možete ugraditi **Roadstar** u vaše vozilo. Za više detalja o ugradnji uređaja **Roadstar** u vozilo, pogledajte dokument **Uputstvo za montažu uređaja Roadstar**.